$\equiv$ 

# **Application Mobile Access**

### **Introduction**

Bosch fournit les applications suivantes pour Mobile Access

- Bosch Mobile Access : application de gestion des détenteurs de carte qui stocke les informations d'identification virtuelles et les transmet via Bluetooth aux lecteurs configurés pour Mobile Access. Un tel lecteur accorde ou refuse ensuite l'accès si l'une des informations d'identification stockées dans l'application est valide.
- Bosch Setup Access : application d'installation pour scanner et configurer les lecteurs via Bluetooth.

Les opérateurs autorisés pour Visitor Management et Credential Management peuvent envoyer des informations d'identification virtuelles pour les applications du titulaire de carte et de l'installateur.

Mobile Access permet de contrôler l'accès des personnes à l'aide d'informations d'identification virtuelles stockées sur un appareil mobile tel que le smartphone d'une personne. Les informations d'identification virtuelles sont conservées dans le système de contrôle d'accès principal ou ACS.

- Les opérateurs de l'ACS génèrent, attribuent et envoient ces informations d'identification virtuelles aux personnes via une application Web de coopération.
- Les détenteurs d'identifiants mobiles utilisent des lecteurs de contrôle d'accès via Bluetooth à partir d'une application Mobile Access sur leurs appareils mobiles.
- Les installateurs de systèmes Mobile Access configurent les lecteurs de contrôle d'accès via Bluetooth à partir d'une application de configuration spéciale sur leurs appareils mobiles.
- Le système ne stocke aucune donnée personnelle sur les appareils mobiles.

Aucune donnée personnelle n'est stockée par Bosch. L'utilisation de cette application est anonyme.

## **Installer l'application**

- 1. Téléchargez et installez l'application depuis l'App Store.
- 2. Lisez et acceptez l'Avis de protection des données, les Conditions d'utilisation et le Contrat de licence utilisateur final. Vous pouvez toujours accéder à ces informations dans le menu principal.

## **Obtenir l'accès**

L'invitation d'accès émane de l'organisation hôte. Utilisez l'une des options suivantes :

### **Mail d'invitation**

 $=$ 

Cliquez sur le lien dans le mail d'invitation envoyé à votre adresse e-mail. L'inscription commencera automatiquement.

### **Scan de code QR**

Appuyez sur **Vous avez un code QR ?** ou appuyez sur l'icône du code QR.

Il est possible d'ajouter d'autres informations d'identification. Dans le menu principal, sélectionnez **Ajouter de nouveaux identifiants** et reprenez les instructions ci-dessus.

4 Le message suivant s'affichera pour indiquer que vous avez accès.

## 5 | 6 | 7 | 8 |

## **Ouvrir la porte**

- 1. Activez le Bluetooth sur votre smartphone.
- 2. Ouvrez l'application Mobile Access.

### **Remarque!**

**i** Pour ouvrir la porte alors que votre smartphone est verrouillé, l'application doit être en cours d'exécution. Après le premier accès, plus besoin de déverrouiller

votre smartphone à chaque fois que vous souhaitez ouvrir une porte.

Ready to open door

Open door

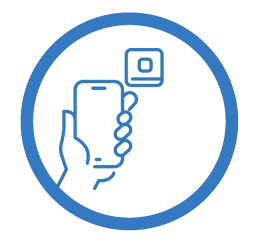

Let the app run in the background as you virtual access card

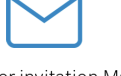

Wait for invitation Mail  $\alpha$ 

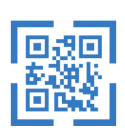

Scan OR-Code

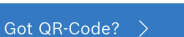

 $\zeta$  Back

## Card presented

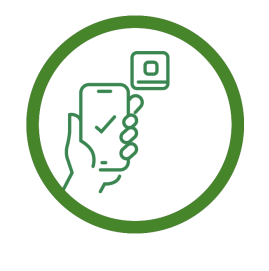

Let the app run in the background as your virtual access card.

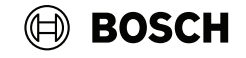

## **Gérer mes identifiants**

Pour afficher vos identifiants, sélectionnez **Mes identifiants** dans le menu principal.

Pour supprimer un identifiant, choisissez l'identifiant souhaité et sélectionnez l'icône  $\overset{\mathbb{m}}{\mathbb{D}}$ .

L'identifiant, une fois ajouté, est actif par défaut. La coche verte correspond à l'identifiant activé. La coche blanche correspond à l'identifiant désactivé.

Pour activer un identifiant, appuyez sur la coche blanche de l'identifiant souhaité. Appuyez ensuite sur **Activer**.

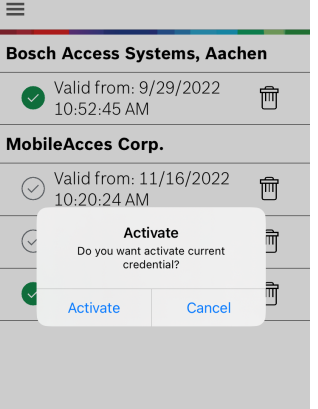

**Mobile Access**

**fr** Guide d'utilisation rapide

**Bosch Security Systems B.V.** Torenallee 49

5617 BA Eindhoven Pays-Bas **www.boschsecurity.fr** © Bosch Security Systems B.V., 2024

**Des solutions pour les bâtiments au service d'une vie meilleure**

2024-05 | 5.5.0 | QUG | 202406051816